# **Nanobox | Razzmatazz Quick Start Guide**

### **GET SET UP**

- 1. Insert the microSD card. The card must be in the slot for razzmatazz to load. The card is springloaded. Push to eject when needed, but leave it in for now.
- 2. Connect the Line Out to your mixer, speakers or headphones.
- 3. Connect an optional MIDI controller to the MIDI IN jack. TRS Type A and B are supported.
- 4. Connect the USB power cable.
- 5. Finger drum on the Pads Home screen or the MIDI controller and you are ready to make some beats!

### **INTRODUCING NANOBOX | RAZZMATAZZ**

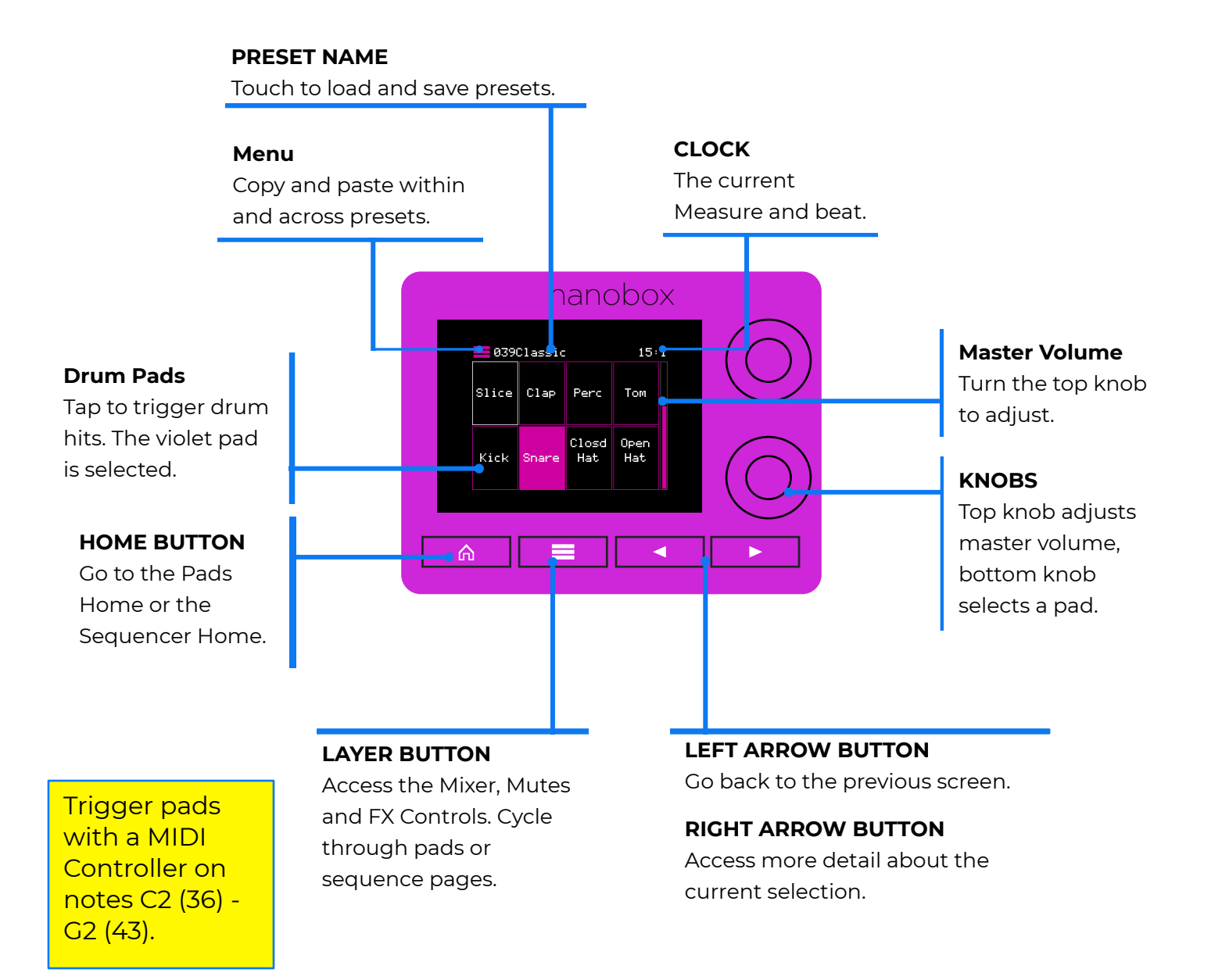

**1010** MU

ISIC

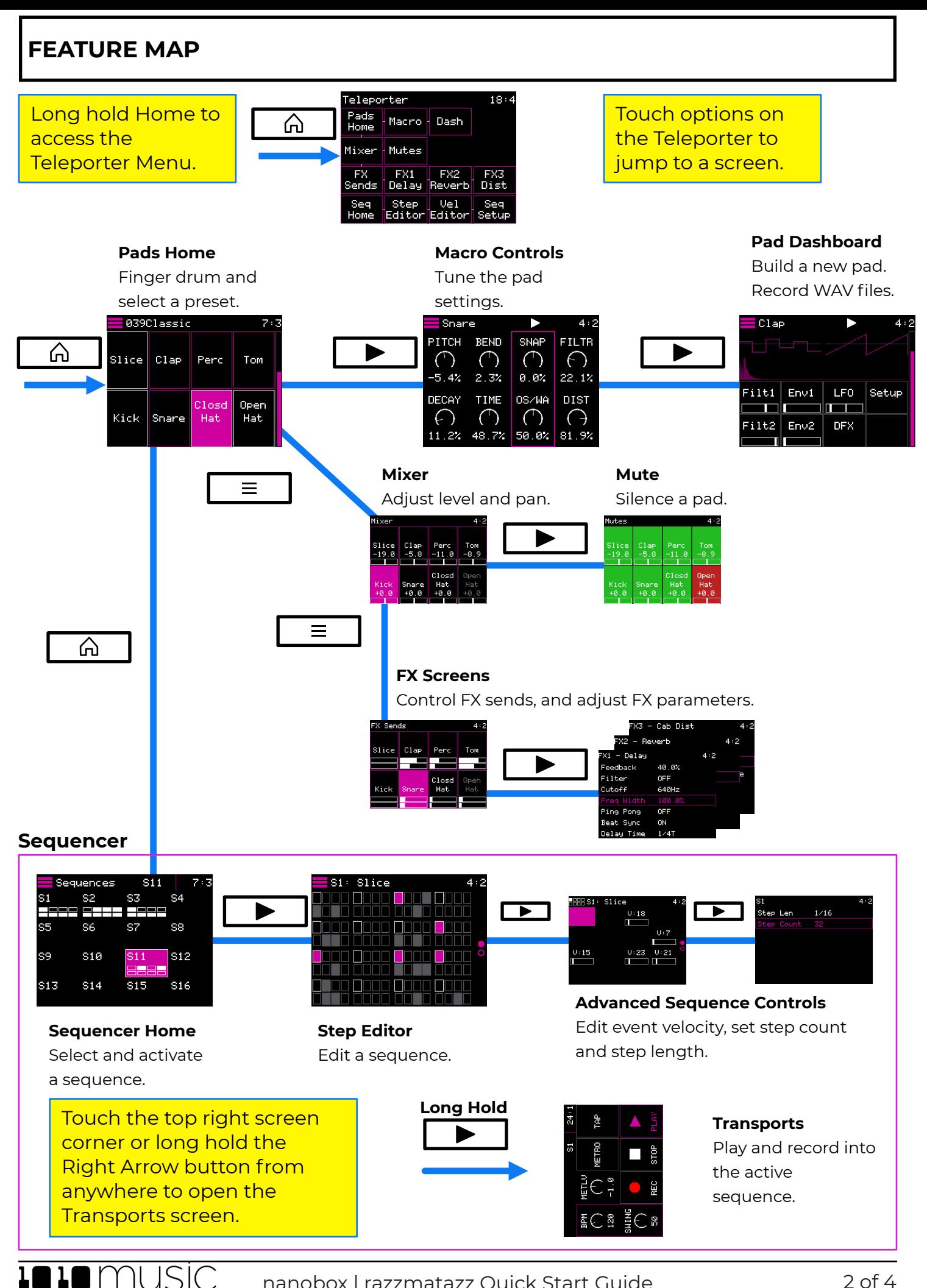

### **TUNE PAD SETTINGS ON THE MACRO SCREEN**

#### **Pad Name/Model Picker** Push the layer button to cycle Touch to rename and through the pads in this preset. select a pad model. **Menu Pad Trigger** Snare Copy and Touch to trigger the pad to **BEND SNAP** PITCH **FILTR** hear your changes. Flashes paste pads.  $\bigcirc$  $($  $(\cdot)$  $(\cdot)$ when pad is triggered.  $-5.4%$  $2.3%$  $0.01$ 22.1% **DECAY** TIME 0S/MA **DIST Focus Ring Macro Controls**  $(\cdot)$  $($  $\overline{(\ }$ ( ) Touch a column to move the Adjust settings specific to a 48.7% 50.0% 81.9% 11.2% focus. Turn the hardware pad's drum model. knobs to adjust settings in the focus ring.

## **PLAY SEQUENCES**

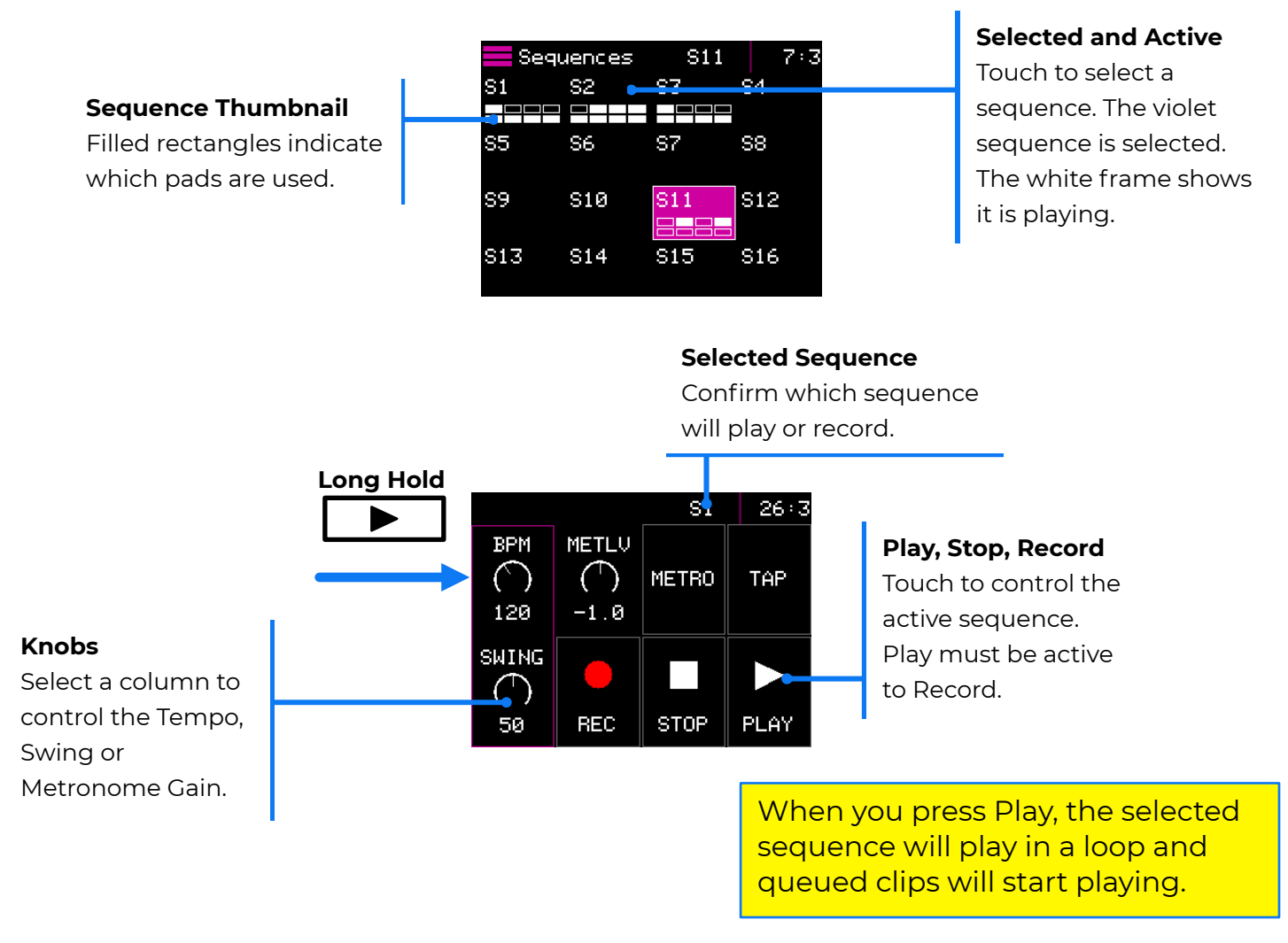

3 of 4 Oct 5, 2022 nanobox | razzmatazz Quick Start Guide

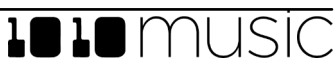

### **PLAY AND CREATE SEQUENCES IN THE STEP EDITOR**

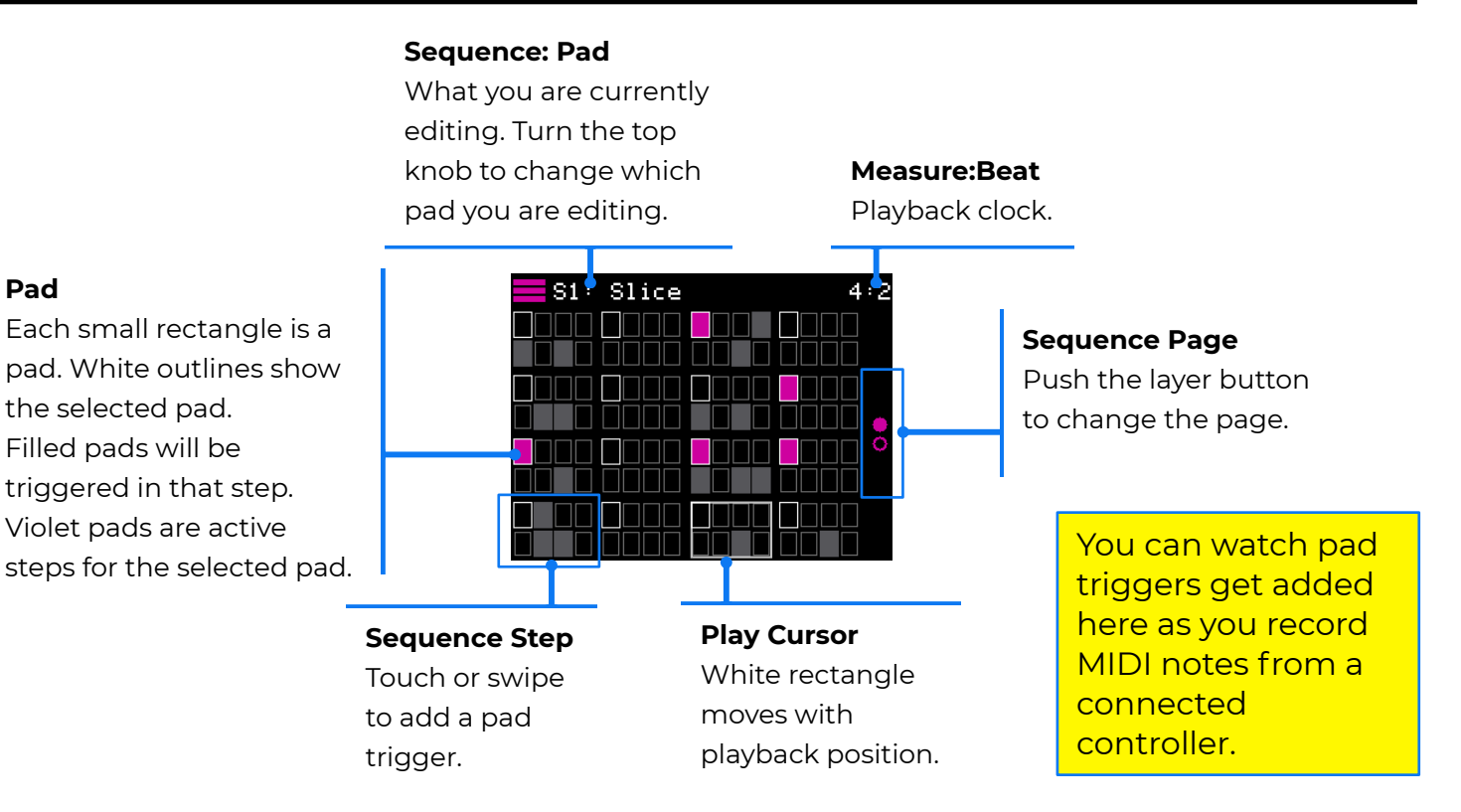

### **FIND OUT MORE**

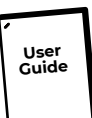

#### **Full User Guide and More**

Download the User Guide PDF to get more in depth information. Find links to more information about the product.

**[1010music](https://1010music.com/razzdocs)[.com/](https://1010music.com/fireballdocs)[razzdocs](https://1010music.com/lemondropdocs)**

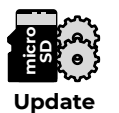

#### **Firmware Updates and Community**

Find firmware updates with new features and bug fixes for your nanobox | razzmatazz. Scroll down to the Product Downloads header where you will find updating instructions. Connect with other users. **[forum.1010music.com](https://forum.1010music.com.)**

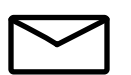

#### **Contact Us**

Are you loving your nanobox | razzmatazz? Have questions? You can contact us through our website.

### **[1010music.com/contact-us](https://1010music.com/contact-us)**

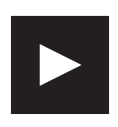

#### **Social Media News**

Look for how to videos, new product releases, firmware updates and contests on **[YouTube](http://YouTube.com/1010music)**, **[Instagram](https://www.instagram.com/1010_music/)** and **[Facebook](https://www.facebook.com/1010musicllc)**.

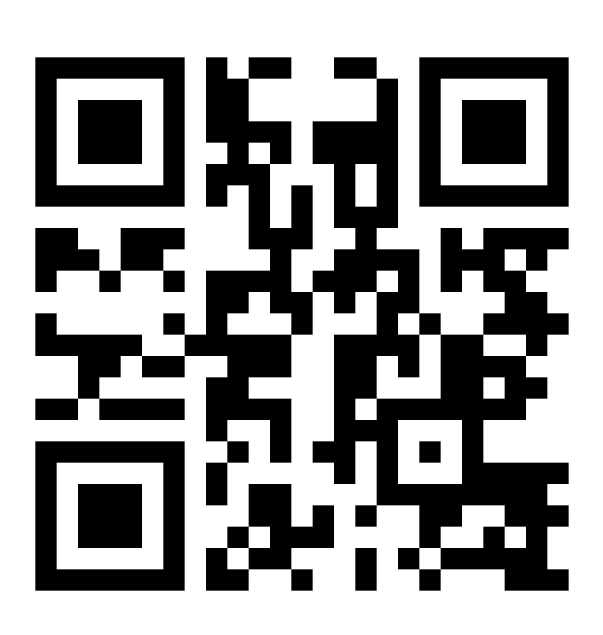

#### **[1010music](https://1010music.com/razzdocs)[.com/](https://1010music.com/fireballdocs)[razzdocs](https://1010music.com/lemondropdocs)**

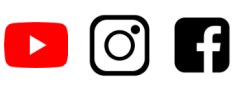

Copyright 1010music LLC 2022